## 無線 LAN 使用時のご注意

 このたびは弊社のパーソナルコンピュータをお買い上げいただきありがとうございます。 本製品をご使用の際には、添付のマニュアルとあわせて必ず本紙をご覧ください。

## ■Windows XP Professional インストールサービスモデルで無線 LAN を 使用する際の注意事項

Windows XP Professionalインストールサービスモデルで無線LANを使用される場 合は以下に示す手順で無線LANの設定を変更してください。

- 1 「スタート」ボタン→「コントロールパネル」をクリック
- 2 「パフォーマンスとメンテナンス」の「システム」をクリック
- 3 「ハードウェア」タブをクリックし、「デバイス マネージャ」ボタンをクリック 「デバイス マネージャ」が表示されます。
- 4 「ネットワーク アダプタ」をダブルクリックし、「Marvell sd8686 Wireless LAN SDIO Adapter」をダブルクリック
- 5 「Marvell sd8686 Wireless LAN SDIO Adapterのプロパティ」画面が表示されたら、 「詳細設定」タブをクリックし、「プロパティ」欄で「Power Save Mode」を選択す る。
- 6 「値」欄の設定値「Disable」に変更する。
- 7 「OK」ボタンをクリック
- 8 「デバイスマネージャ」画面右上の「×」ボタンをクリック
- 9 「システムのプロパティ」画面で「OK」ボタンをクリック

以上で設定は終了です。

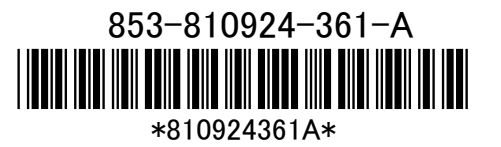